## Paste a Photo Inside a Selection

Open the picture of the daisy below in Photoshop:

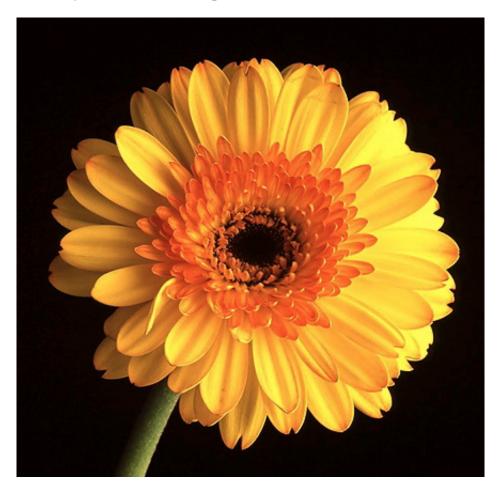

Next open the photo that you want to use to insert into the flower above. I used this cute baby photo I found online.

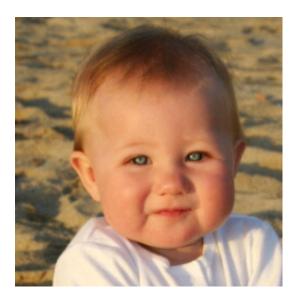

Now you just want to use the head part of the photo, getting rid of the background and shoulders. Select the Magnetic Lasso Tool:

Paste a Photo Inside a Selection

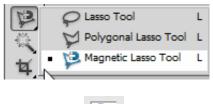

Zoom in on the photo using the magnification tool

Click around the baby's head to select it. When you are done your selection should look like the photo below. If you make a mistake, simply click the delete button to deselect your last selection:

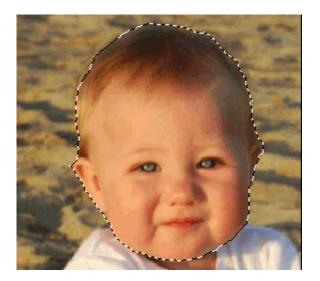

Now click Ctrl + C to copy the selection to the clipboard. Click on the flower picture and select the ellipse marquee tool:

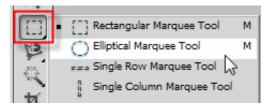

Click in the center of the flower and with the Alt key depressed pull out from the center to create a selection. FYI: You can press the spacebar key to move the selection while sizing your selection.

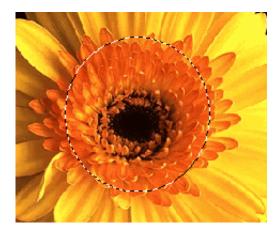

Then select Edit > Paste Special > Paste Into:

Paste a Photo Inside a Selection

| Filter Analysis | 3D View Window Help                                                                                          |
|-----------------|----------------------------------------------------------------------------------------------------|
| Ctrl+Z          |                                                                                                    |
| Shift+Ctrl+Z    | Normal 🔻 Width: 📰                                                                                            |
| Alt+Ctrl+Z      | )% (RGB/8) 🗵                                                                                                 |
| Shift+Ctrl+F    |                                                                                                    |
| Ctrl+X          |                                                                                                    |
| Ctrl+C          |                                                                                                    |
| Shift+Ctrl+C    |                                                                                                    |
| Ctrl+V          |                                                                                                    |
| •               | Paste In Place Shift+Ctrl+V                                                                                  |
|                 | Paste Into Alt+Shift+Ctrl+V                                                                                  |
|                 | Paste Outside                                                                                                |
|                 | Ctrl+Z<br>Shift+Ctrl+Z<br>Alt+Ctrl+Z<br>Shift+Ctrl+F<br>Ctrl+X<br>Ctrl+X<br>Ctrl+C<br>Shift+Ctrl+C<br>Ctrl+V |

## How cute is this?

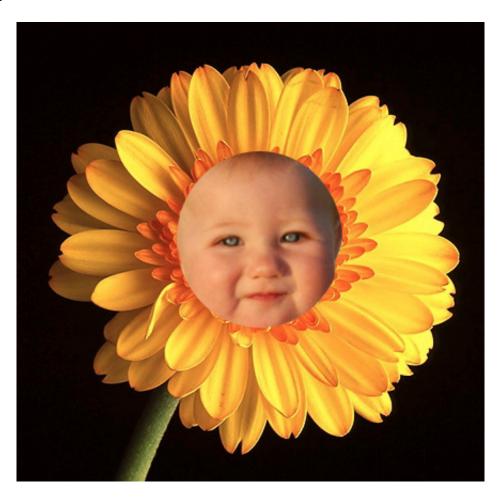

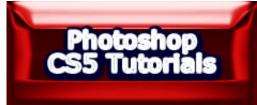